## **Access TC Online (Moodle)**

- 1. Browse to <a href="https://tconline.texarkanacollege.edu/">https://tconline.texarkanacollege.edu/</a>.
  - a. Alternatively, you can browse to <a href="https://my.texarkanacollege.edu/">https://my.texarkanacollege.edu/</a>. Under Quick Links, click TC Online Moodle LMS.
- 2. On the **TC Online / Moodle** landing page, click **Log in** from the upper right corner of the window.

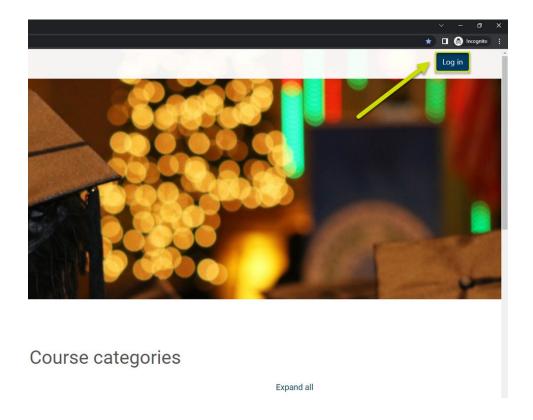

3. Log in with your TC email address and password.

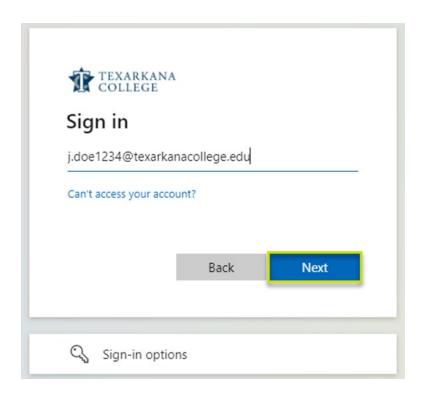

4. You will be redirected to the **TCOnline: Dashboard**, where your available courses will be displayed.

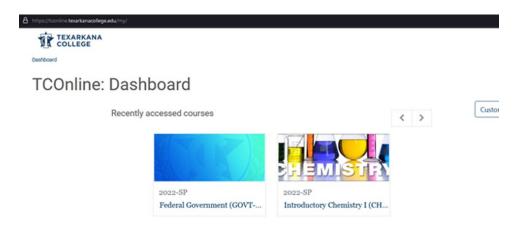